## **Modellierung von TPG**

Die Modellierung erfolgt im PO-Modul, jeweils unterhalb der Fakultät, unterhalb des Baumeintrags 5 - Teilprüfungsgruppen.

Hier wird nach Studienabschnitten sortiert, um lange Listen zu vermeiden. D.h. jede TPG wird einem Studienabschnittstyp zugeordnet. Das dient lediglich der Anzeige und hat nichts damit zu tun, welche Teilprüfungen der Teilprüfungsgruppe zugeordnet werden und aus welchen Studienabschnitten diese stammen.

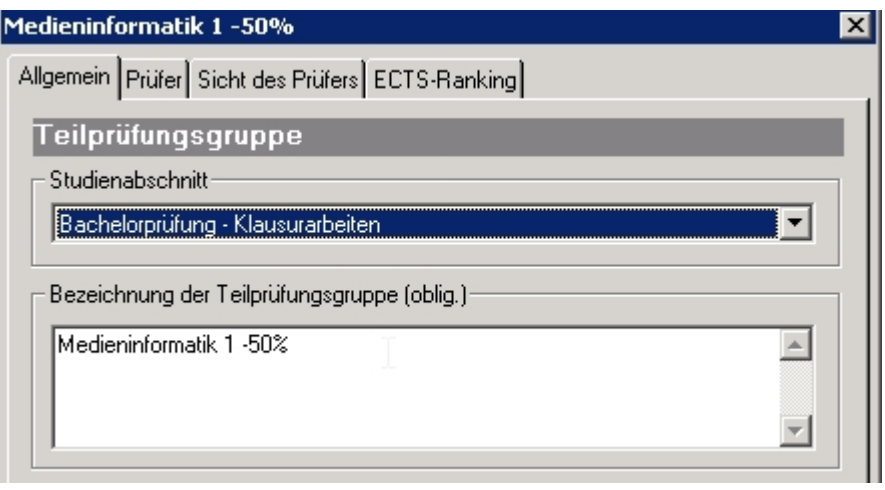

Beim Anlegen einer TPG muss zunächst ein beliebiger Name vergeben werden. Dann wird festgelegt, wie viele Prüfende an der Prüfung beteiligt sind. (1) Wird das entsprechende Feld nicht gefüllt, geht das Programm davon aus, dass es genau eine prüfende Person geben soll. Die Prüferwahl selbst wird auf der Teilprüfung aktiviert.

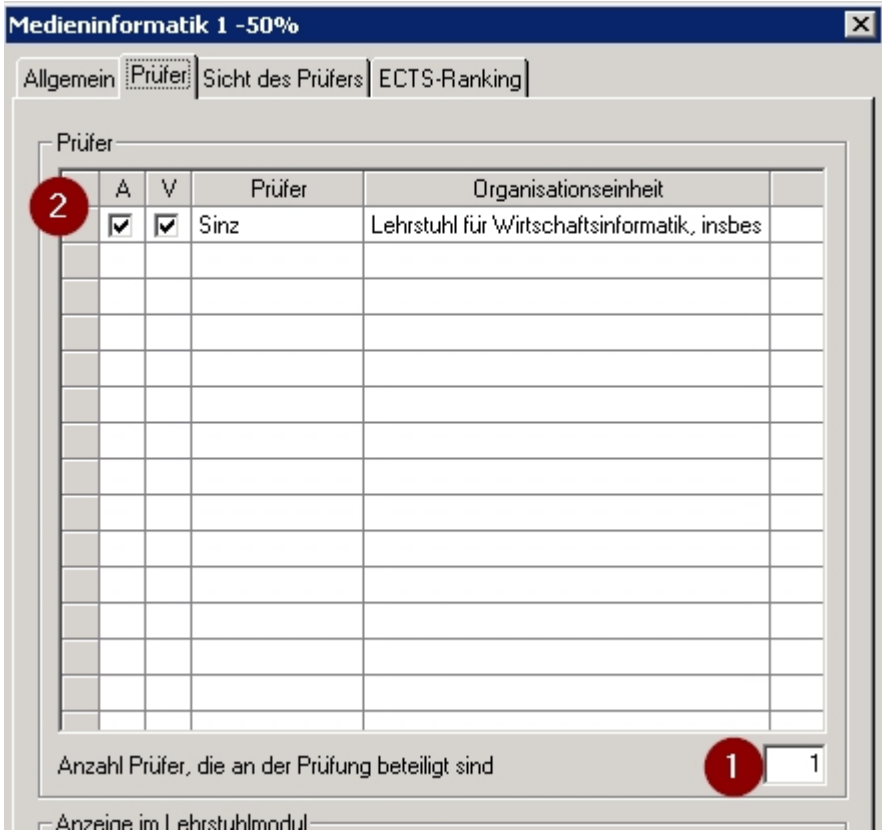

Nachdem eine TPG angelegt wurde, können ihr Teilprüfungsteile zugeordnet werden. Diese können aus beliebigen Studiengängen stammen, auch aus Studiengängen anderer Fakultäten. So ist es möglich, z.B. eine übergreifende Veranstaltung "Mathematik" für Studierende aus verschiedenen Studiengängen bzw. Fakultäten anzubieten, die von einer Person geprüft wird und entsprechend nur eine Teilnehmerliste hat.

Als nächstes müssen die an der Prüfung beteiligten Organisationseinheiten zugeordnet werden und deren Rechte festgelegt werden. Es muss immer mindestens einen aktiven und verantwortlichen Prüfer geben. (2) Hier erfolgt auch die Steuerung, wer lesenden Zugriff und wer schreibenden Zugriff auf die Daten der Studierenden erhalten soll. Dies kann bei Bedarf wieder geändert werden. Es ist jedoch wichtig, dass eine Person ein Schreibrecht (3) für die Daten erhält, damit Noten eingegeben werden können.

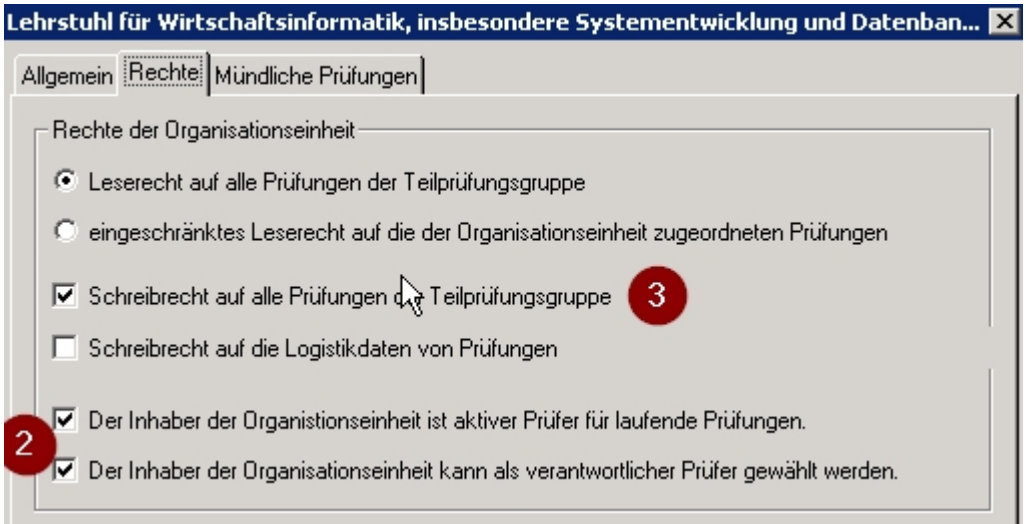

From: <https://wiki.ihb-eg.de/> - **FlexWiki**

Permanent link: **<https://wiki.ihb-eg.de/doku.php/po/tpg?rev=1429267442>**

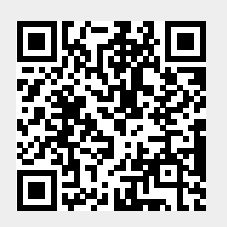

Last update: **2017/04/13 10:48**